Jeśli jesteś już zarejestrowany na platformie SIG.pl i chcesz dołączyć do programu lojalnościowego SIGup, **musisz być zalogowany do systemu SIG.pl**. W tym celu **na stronie sig.pl kliknij w link w prawym górnym rogu ekranu - "Zaloguj się".**

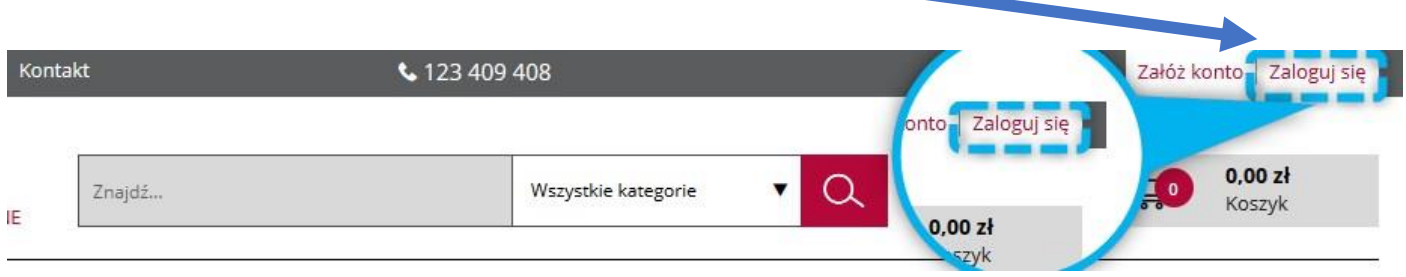

Następnie **wpisz Twój adres e-mail** podany podczas rejestracji, **podaj hasło i zaznacz oświadczenie** zapoznania się z regulaminem.

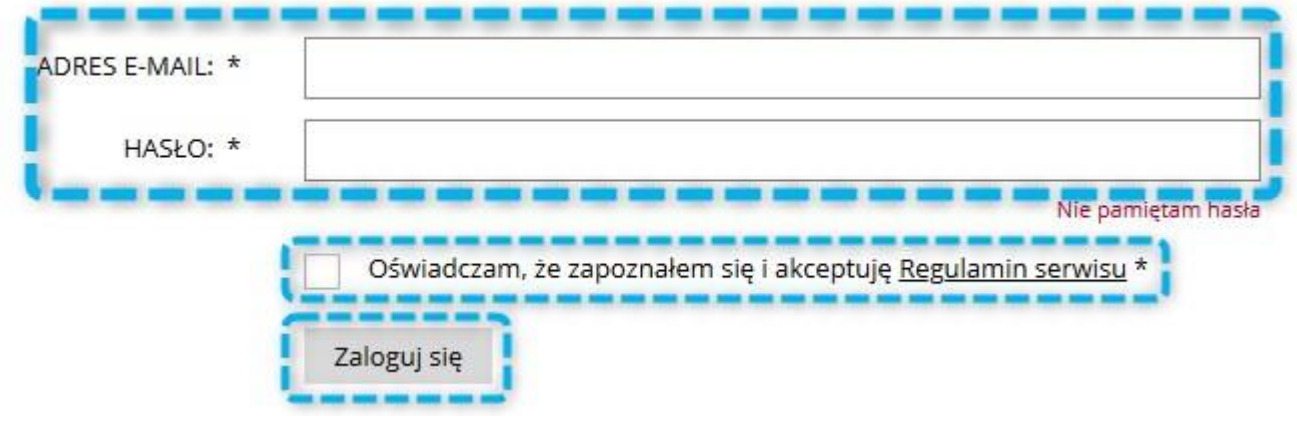

Uwaga! Jeśli nie pamiętasz swojego hasła, na stronie logowania kliknij w link "Nie pamiętam hasła". Następnie wpisz Twój adres e-mail, a otrzymasz wiadomość, która pozwoli wygenerować Ci nowe hasło do systemu.

## Przypomnienie hasła

Aby skorzystać z funkcji przypomnienia hasła wpisz poniżej swój e-mail, który został użyty podczas rejestracji. E-MAIL \*

Przypomnij hasło

Po zalogowaniu się na swoje konto na SIG.pl, **kliknij w prawy górny róg ekranu.**

Po rozwinięciu listy wybierz zakładkę "Konto", a następnie "Twoje dane".

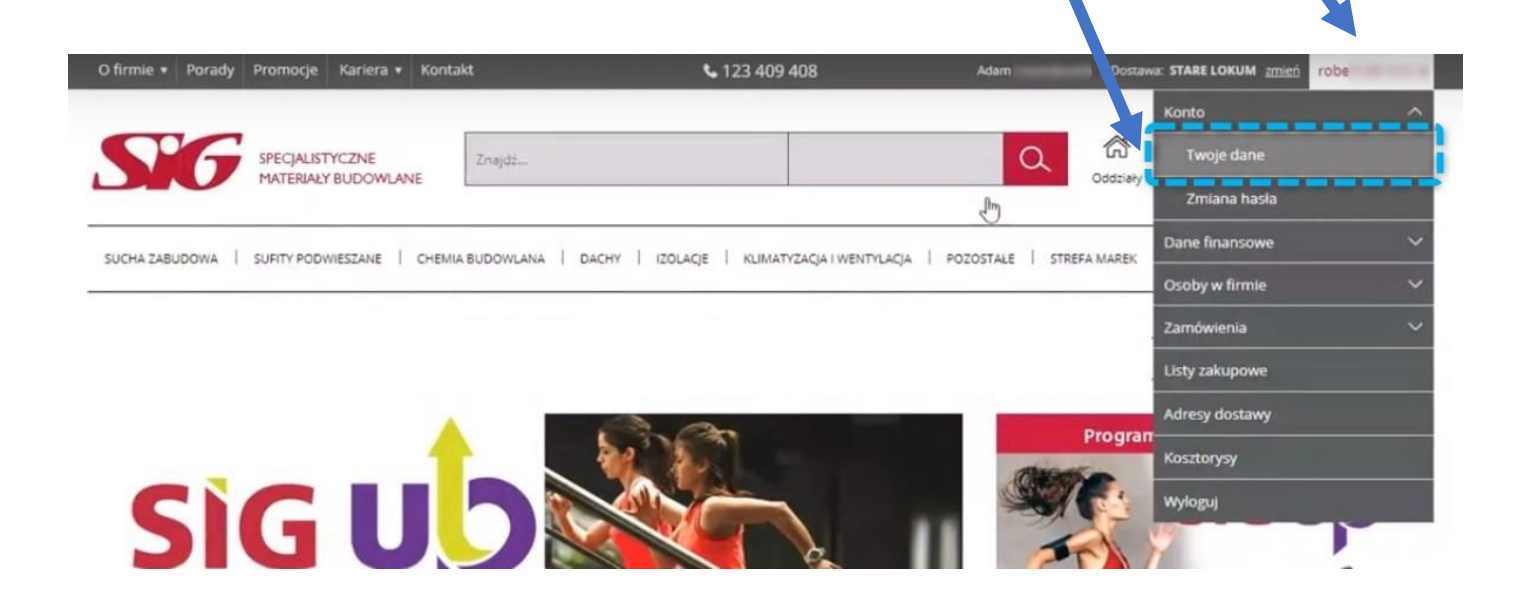

Na nowo otwartej stronie z Twoimi danymi zaznacz zgodę "Zapisuję się do programu **lojalnościowego SIGup i akceptuję jego regulamin"**.

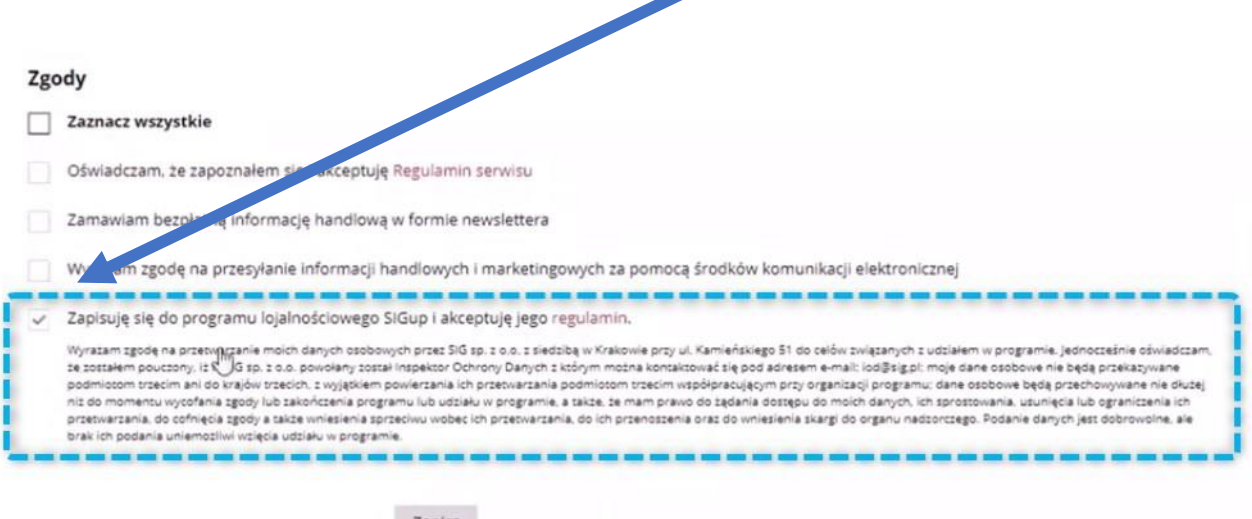

Zapisz